Quick Guide

**MLS** iQTalk<sup>®</sup> Verse<sup>4G</sup>

**Structure** 

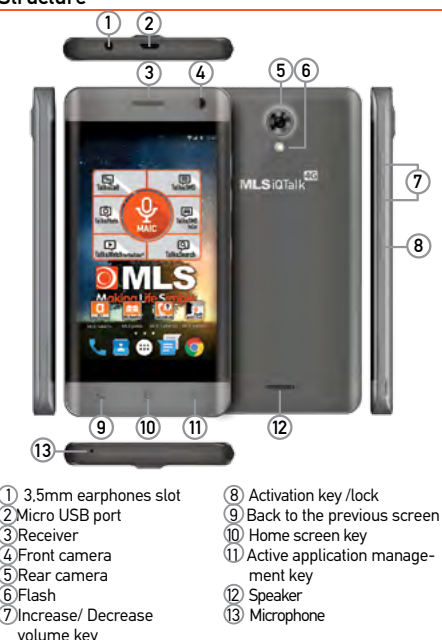

When you switch on your phone for the first time, press the side key (8) and hold to activate.

At the initial screen, touch any icon to access the relative application.

To move back to the home screen, touch the  $\bigcap$  home screen key. To move back, tap on the back icon  $\triangleleft$ . To open the active application management screen, touch the menu tab  $\Box$ .

## Phone opening

In order to take out the back cover of your phone, pull the cap upwards from its niche, as shown in the picture

#### **For Single SIM Users For Dual SIM Users**

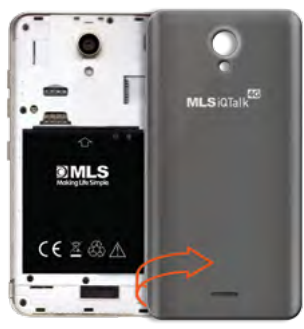

## Insert & Remove battery **Insert & Remove battery**

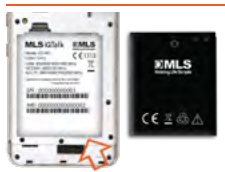

In order to remove the battery from the device, pull it up by placing your finger in the appropriate niche, as shown in the picture to the left.

## Insert & Remove SIM and SD cards

In order to insert the SIM and SD cards in the device,

remove the battery and then place the cards in their slots, as shown in the picture on the right.

In order to remove the SIM and SD cards, follow the same steps in reverse.

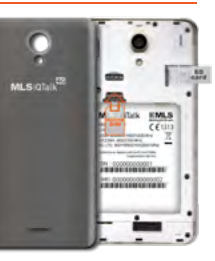

## Phone opening

In order to take out the back cover of your phone, pull the cap upwards from its niche, as shown in the picture

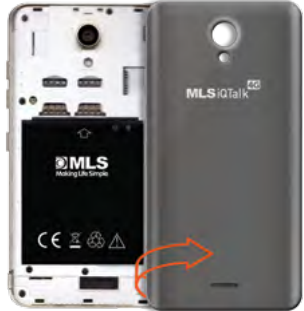

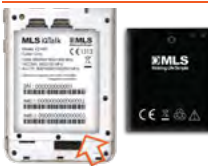

In order to remove the battery from the device, pull it up by placing your finger in the appropriate niche, as shown in the picture to the left.

# Insert & Remove SIM and SD cards

In order to insert the SIM and SD cards in the device,

remove the battery and then place the cards in their slots, as shown in the picture on the right. In order to remove the SIM and SD cards, follow the same steps in reverse.

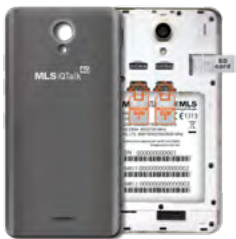

## Main menu

Navigate on the main menu by dragging the screen left and right to switch pages on the main menu. Tap and hold on any icon you want, in order to drag it to the main screen, as a shortcut. To go back to the main screen press the corresponding key.

# Lock & Unlock

In order to lock your device, tap the activation key. In order to unlock your device, tap the activation key. When the lock icon appears on the screen, drag upwards.

# **Settings**

To access all settings options, touch the top of the touch screen and drag downwards twice. By tanning on the following key to you can access the general settings. On the "Settings" screen, you can personalize your device to suit your needs, by setting its functions accordingly. Networks, WiFi, Bluetooth settings, sounds, appearance, applications, all at the tips of your fingers.

# MAIC (Settings)

You can set the basic functions of your device through MAIC. Specifically, you can activate/ deactivate the Bluetooth, wifi, data use, gps and silent mode by using voice command.

Alternatively, you can just say "Settings" and then chose from the settings options.

# Quick Settings

By dragging once the upper end of the screen downwards, the settings options will appear. If you drag it once more, quick settings will appear, as shown below.

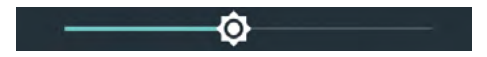

Brightness Sets the brightness of the screen.

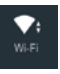

**Wireless networks**-Activate the wifi when you're inside the range of a known wireless network and deactivate it when you're moving away and you want to save battery power.

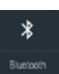

**Bluetooth** - Allow your device to connect with other devices and Bluetooth accessories to transfer contacts, photos and files or to just use your wireless earphones.

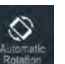

**Automatic Rotation** - It allows the automatic rotation of the screen.

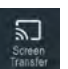

**Screen Transfer** - Transfer the subject screened on your device to another screen.

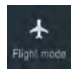

**Flight Mode** - When you activate Flight Mode, all wireless connectivity options will be deactivated. You can reactivate the Wifi and Bluetooth options through Settings or the quick settings menu.

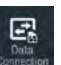

**Data Connection** - Activate and Deactivate mobile data.

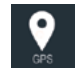

**GPS** - Activate your GPS and your MLS device will give you information regarding your geographical location in any application necessary, such as Talk&Drive.

Drag the notification options once and you can see all your notifications, i.e. Messages, missed calls, e-mails, application updates.

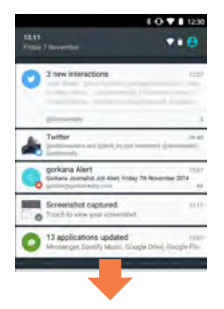

## Music and Videos

Transfer the music you like to your device, download music from the internet and enjoy the high quality sound from your device's speaker or your earphones. A world full of music at the tips of your fingers. A world you can create and enjoy, exactly as you prefer. Watching videos you like is a piece of cake with your MLS device. Furthermore, it offers you video descriptions and information with pictures and playlist texts. Your favorite movies, series or YouTube videos can keep you high quality company, wherever you are.

## Photos and Camera

Touch, tap or pinch on the screen of your device to zoom in or zoom out on a picture. Furthermore, there's automatic rotation between horizontal and vertical function for picture screening. Your favorite moments are always with you, in the way you want to remember them.

By using zoom or flash, you can take your favorite pictures or videos. Save photos and videos from parties, concerts, vacation or any other images you like

in your device's memory and your own, share them with friends through e-mail and MMS.

## Home screen

Arrange your folders, your applications and widgets by tapping and holding your finger on any icon and drag it where you wish. Through this process, the home screen of your device will be arranged in a way that best serves your needs.

## Radio

Plug in your earphones and listen to the radio station of your choice, save your favorite stations for easy access every time you use the application. With just one click, your favorite radio station is there to keep you company and bring music to your moments.

### Internet

By choosing the internet browser application **to** on the lower right side of the home screen and by inputing the website you would like to visit, you can easily surf the web and immediately navigate on any web page you like. Furthermore, you can touch the screen to zoom in/ zoom out and you can chose through the "Menu" to open more windows for simultaneous navigation in different internet web pages. Discover the easiest and fastest Internet trip ever. στο πιο εύκολο και γρήγορο ταξίδι που έγινε ποτέ.

Li-ion type battery To reach its maximum potential, the battery should first complete 2-3 charging cycles. After those cycles, you can charge it as often as necessary. After the first cycles, Li-ion batteries do not need to be fully discharged bwfore you charge them again.

**WARNING:** Do not charge your device while it is covered or exposed to the sun, especially if the ambient temperatures are high. Always use the original charger and the cable.

# MLS AFTER SALES SUPPORT SERVICE

You bought an MLS device? You don't know how it works? You don't know how to update the MLS Talk& Drive Maps? What's MAIC? How do I use Talk&Call? MLS is there for you to solve all your possible problems! Customer Service is here to help you and answer any questions you might have. For issues such as:

- Your device won't turn on?
- Won't charge?
- How do I update it?
- MAIC doesn't understand me. I lost all my contacts.
- MAIC, MLS Talk&Call and MLS Talk&Drive do not work &
- How do I export my contacts to my SD card?
- ▶ The storage space of my device is limited. My device has a low response rate.
- GOS doesn't work.
- The flash or the vibrating function do not work.
- My device won't connect to my computer or is not recognized by mycomputer
- The SD card is not recognized

Before you talk to one of our resellers, you can contact us with the following ways:

# Customer Service Call Center

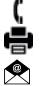

 Τηλ.2310 989838 Fax.2310 989808

Email: support@mls.gr

Monday to Friday 9:30am-8:30pm Saturday10-30am-3.30pm

# Στα MLS Stores

# MLS Store Mall

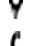

 35, Andrea Papandreou str., 15125 Marousi (inside The Mall Athens)

- Τel. 210 6104859
- Fax 210 6107683
- Email: mlsmall@mls.gr

Monday to Friday 10:00am - 9:00pm Saturday10:00am - 8.00pm

# MLS Store Piraeus

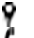

120, Grigoriou Lampraki str., 18532, Piraeus

Tel. 210 4111160

Fax: 210 4111161

Email: mlspeiraias@mls.gr

Monday/Wednesday/Saturday 9:00am-3:00pm Tuesday/Thursday/Friday 9:00am-9:00pm

# MLS Store Cosmos

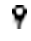

11Th km National Road of Thessaloniki/ Nea Moudania, 570

01, Thessaloniki (inside Mediterranean Cosmos)

Τet. 2310 475263

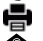

Fax: 2310 475264

Email: mlscosmos@mls.gr

Monday to Friday 10:00am - 9:00pm Saturday10:00am - 8.00pm

# MLS Store Tsimiski

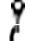

119, Tsimiski str., 54621, Thessaloniki

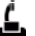

Τel. 2310 220538

Fax 2310 220548

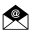

Email: mlstsimiski@mls.gr

Monday/Wednesday 9:00am-5:00pm Tuesday/Thursday/Friday: 9:00am - 9:00pm Saturday 9:00am - 9:00pm

# MLS Offices

#### Customer Service Department of Attica

 40, Digeni Akrita str. & Argyroupoleos, Τ.Κ. 16451, Argyroupoli Monday to Friday 9:00am-5:00pm

### Customer Service Department of Thessaloniki

VΕPΕ TECHNOPOLIS, 555 35, Pylaia, Thessaloniki

Monday to Friday 9:00am-5:00pm

# **MLS Updater**

For your accommodation, MLS has created the MLS Updater. MLS Updater is a tool that allows you to do the following to your Android device:

- Update the latest MLS Services versions.
- Update your maps
- Update your ROM software by fixing possible problems.
- Keep yourself updated on important subjects regarding
- MLS products and services

MLS Updater is pre-installed in your device. For better support. MLS suggests that you regularly update it to its latest version through Google Play Store. In that way, you'll be continuously updated and receive support for technical issues. Note: MLS Updater is exclusively addressed to MLS smartphone and tablet users.

MLS Destinator users can update their maps to their latest version via our websitewww.mls.gr. Register on our members tab and downlοad the new maps for free via The process is simple and does not require advanced computer knowledge.

## Useful Tips

To ensure the optimum function of your device, we recommend that you reboot it at regular intervals.

Keep a backup of your personal data (contacts, photos, music etc.) In that way, you'll make sure that your personal data will be safe in case of loss or malfunction of your device. In case you address the MLS Technical Department, please make sure that you have kept a backup of your data, because we might have to, for example, switch your device's motherboard during the repair, meaning that all your data will be lost.

It is recommended that you do not use accessories manufactured by third parties (chargers, wires, batteries), because they might lead to malfunctions or even damages to your device.

In case your device won't charge, make sure that you're using the original charger of the product and that the cable has been properly plugged in. Connect your device to the USB port of your computer and see if it works.

 $\blacksquare$ In case your Android device freezes, take out the battery press the reset button or keep the on/off button pressed continuously for 30-40 secs.

 $\blacktriangleright$ If you happen to notice that your device keeps malfunctioning after a ROM update, we recommend you to try resetting your device.

In order for you to discover and use the 100% of the capabilities of an Android device, you'll need to add a Google account.

In case you have any questions, call 2310 989838 and visit our website www.mls.gr. There, you'll find all our manuals and the characteristics of MLS devices, as well as all the frequently asked questions.

The information included in the manual that you're holding are indicative. Real time functions vary, depending on the operating system edition of the device.

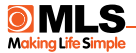

# Telephone Assistance

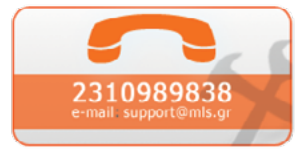

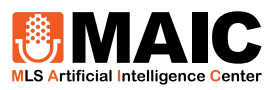

© 2003-2018 MLS. All rights reserved.

The business names and logos MLS, MAIC and iQTalk Verse 4G are trademarks owned by MLS Innnovation, registered in Greece and in other countries.

Android is trademark owned by Google Inc.

With the present, the manufacturer MLS Informatics declares that the device is in compliance with all essential demand and other relative clauses of the directive 1999/5/EC.

A copy of the Compliance Declaration can be found at the MLS website: http:// www.mlsshop.gr/content/diloseis-symmorfosis

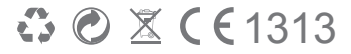